# RETURN TO LEARN BENCHMARK ASSESSMENT PROCESS - NWEA

Kevin Bullard

Kate Cermak

Don Dailey

EPIC/MEDC Research Team

**NWEA Team** 

#### AGENDA

- 1. Welcome and Introductions
- 2. Return to Learn Benchmark Assessment Legislation Overview, Process and FAQ (Kate Cermak, MDE)
- 3. Deeper Dive Return to Learn Data Flow
  - Step 1: Load your SIS data to MiDataHub
  - Step 2: Load one or more MDE-Identified Assessments to MiDataHub (CA I-Ready, DRC, NWEA MAP, Renaissance Star)
  - Step 3: Verify data loading
  - Step 4: Create an API Integration for Data Aggregation by MEDC/EPIC
  - Step 5: Review a copy of your aggregated results
  - Step 6: MiDataHub will submit compiled statewide aggregates to CEPI
- 4. Timelines
- 5. **Q&A**

Note: This webinar will be recorded

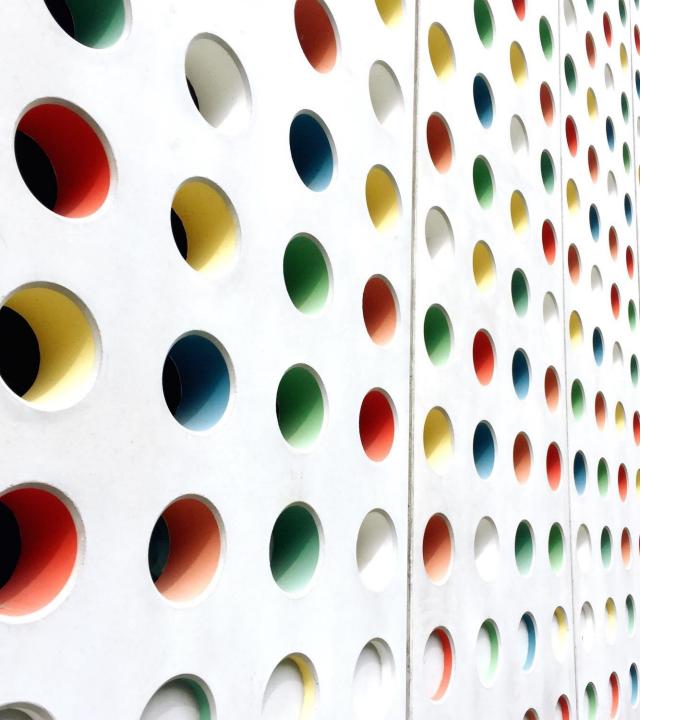

### Return to Learn Benchmark Assessment Legislation

OVERVIEW, PROCESS, FAQ

### The Law (Return to Learn - Public Act 149 sec. 4)

#### Districts must administer benchmark assessments

- twice a year in first 9 weeks of school and again before the end of the school year
- >to all students in K-8
- >assessments must measure proficiency in reading and mathematics
- > results may not be used for accountability purposes

### District Choice

| Type of Benchmark Assessment                             | Reporting Method                                                                             |
|----------------------------------------------------------|----------------------------------------------------------------------------------------------|
| Benchmark assessment from MDE-<br>approved provider list | Michigan Data Hub (MDH)                                                                      |
| Assessment providing progress monitoring                 | GEMS/MARS                                                                                    |
| Local benchmark assessment                               | GEMS/MARS                                                                                    |
| Any combination of the above 3 choices                   | Michigan Data Hub and/or<br>GEMS/MARS depending on type of<br>assessments being administered |

### Which assessments?

The following assessments are reported through the Michigan Data Hub

- ➤ Curriculum Associates i-Ready
- >NWEA MAP
- > Renaissance Star
- > Smarter Balanced Interims Assessments
- > MDE Early Literacy and Mathematics Benchmark Assessments

### How are the data reported?

- File-based integration: districts provide permission through a data sharing agreement for the assessment vendor to allow MDH to receive benchmark results for processing
- >Application Programming Interface (API) integration: APIs create secure direct connections between processing partners
  - Districts can create the API integration themselves and provide the credentials to the vendor, or
  - Districts may request the MDH to create the API integration

### How are the data reported?

| Assessment                     | Integration Type        | Integration Steps and Information                                            |
|--------------------------------|-------------------------|------------------------------------------------------------------------------|
| NWEA MAP                       | File-based integrations | www.midatahub.org/Core/Stories/Permalink/nwea-map/                           |
| Renaissance Star               | File-based integrations | www.midatahub.org/Core/Stories/Permalink/star-assessments/                   |
| Curriculum Associates i-Ready  | API Integration         | www.midatahub.org/Core/Stories/Permalink/i-ready-diagnostic-and-instruction/ |
| Smarter Balanced Interim       | API Integration         | Under development                                                            |
| Early Literacy and Mathematics | API Integration         | Under development                                                            |

### Which data are reported to the MDH?

Student level data are reported to the Michigan Data Hub for aggregation.

### What happens to the data after it is reported?

- > Research partners will perform statewide aggregations
  - ➤ Michigan Education Data Center (UofM MEDC)
  - ➤ Educational Policy Innovation Collaborative (MSU EPIC)
- Districts will need to create an API integration (or request one be created by MDH) to allow research partners access to the data
- >Once aggregated, data will be returned to MDH for validation
  - >MDH will provide districts a copy of their aggregated results
  - >MDH will share with aggregated files with MDE and CEPI for mandated reporting

### What are the aggregation rules?

- >Only students tested in both fall and spring will be included
- Assessment data will be joined to student demographic data from MSDS to allow for disaggregation at the state level

Gender Race/Ethnicity Students with Disabilities\*s

Homeless English Learners \*Primary Disability

Migrant Military Connected Economically Disadvantaged

Foster 2019 M-STEP Performance Levels

### How will the data be kept safe?

- ➤ Michigan Data Hub has secured data sharing agreements with EPIC and MEDC
- All three organizations have considerable experience in keeping highly sensitive data secure
- Research partners have built security protocols in consultation with university and SOM security experts
- Sensitive data is housed by MEDC on servers hosted by U-M data centers in Washtenaw County
  - Servers are highly secure and approved for use with FERPA, Export Controlled (ITAR, EAR), PII, HIPAA, and Sensitive Human Subject Research data
  - Servers are monitored 24/7 for network and physical intrusion and security updates are regularly applied
  - >Group-based access controls ensure data access follows principal of least privilege
  - > Separate server instances prevent comingling of identifiable and de-identified data
  - ➤ Virtual data enclaves requiring VPN and two-factor authentication allow approved researchers access to analyze the data without removal from the protected data centers

### Who will have access to the data?

- > Student-level data
  - > Michigan Data Hub collects the data
  - >MEDC and EPIC aggregates the data
- ➤ Aggregated data
  - **≻**CEPI
  - >MDE

### How long will the data be kept?

- Districts specify how long student-level data is kept in the MDH
- MEDC and EPIC will destroy student-level data 60 days after the end of the Return to Learn reporting project
- >State of Michigan (MDE and CEPI)
  - Aggregated data becomes part of the SOM administrative data sets and will be retained for analysis in accordance with state records retention and disposal rules.

### How will the data be reported?

- Based on the statewide aggregates, EPIC will develop and MDE and CEPI will provide a report to the Governor and education-related standing committees of the state House and Senate
  - Report will identify the number and percentage of students who are significantly behind grade level as determined by the benchmark data
- Aggregate data may be subject to FOIA rules both locally and at the date level
- Districts may choose to share data with parents and community to provide local context

### What if I am not on the MDH?

#### SIS INTEGRATED

- Integrated SIS: PowerSchool, Infinite Campus, MISTAR, Skyward, Synergy
- Contact MiDataHub for assistance in loading benchmark results
  - support@midatahub.org
  - **(269 250-9240**

#### SIS NOT INTEGRATED

- Non-integrated SIS: all others
- MDH is developing an import process to populate these districts from an MSDS General Collection file
  - Once district is loaded to MSD, contact MIDataHub for assistance

### Reporting through the GEMS/MARS

Grant Electronic Monitoring System/Michigan Administrative Review System

### GEMS/MARS process

- >Which assessments: everything else
- Complete survey: deadline was 4/12/21
  - Contact <u>cepi@michigan.gov</u> if submission not completed
- >What data was requested?
  - ➤ Which local assessment(s) were used and in which grades?
  - >How did the assessment(s) measure change, including learning loss?
  - ➤ What are the plans to address any loss in learning?
- ➤ What happens now: CEPI/MDE will provide a report to the Governor and education-related standing committees of the state House and Senate

### Resources

#### MDE RESOURCES

- Return to Learn Benchmark Assessments web page
  - <u>www.Michigan.gov/mde-benchmarkassessments</u>
- Benchmark Assessments Reporting FAQ

#### MICHIGAN DATA HUB RESOURCES

- Product Catalog
  - SIS Configuration
  - Assessment Configuration
- Aggregation API Integration
- Data Validation Queries
- Support
- Newsletter

#### DEEPER DIVE: RETURN TO LEARN OVERALL DATA FLOW PROCESS

- **Step 1**: Load your SIS data to MiDataHub
- Step 2: Load one or more MDE-Identified Assessments to MiDataHub (CA I-Ready, DRC, NWEA MAP, Renaissance Star)
- Step 3: Verify data loading
- Step 4: Create an API Integration for Data Aggregation by MEDC/EPIC
- **Step 5**: Review a copy of your aggregated results
- Step 6: MiDataHub will submit compiled statewide aggregates to CEPI

#### **STEP 1: LOAD YOUR SIS DATA TO MIDATAHUB**

#### How do I publish data from my Student Information System to MiDataHub?

#### Website: MiDataHub.org > Product Catalog

- Product Catalog
  - ► SIS Config Guides
  - Vendor specific integration documentation
- Documentation
  - Vendor specific
  - MiDataHub

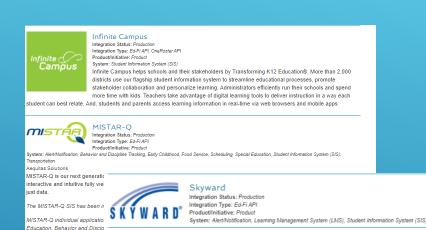

rgy" Syne Integra

Synergy

Integration Status: Production Integration Type: Ed-Fi API

roduct/Initiative: Product

individual applications to the Ve

ystem: Student Information System (SIS)

Synergy Education Platform is an industry-leading student data management ecosystem built to fit the way K-12 educators already work, with seamlessly interested student information management, learning management, assessment, precial education

management, and anal

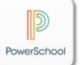

#### PowerSchool

Integration Status: Production Integration Type: Ed-Fi API Product/Initiative: Product

System: Alert/Notification, Assessment, Special Education, Student Information System (SIS)

Schools depend on a modern, easy-to-use solution to improve daily operations, improve administrative productivity, identify problem areas, and ensure funding through appropriate reporting. As the market and MI SIS leader (700,000+ Michigan students), PowerSchool SIS covers all your administrative needs, such as scheduling, attendance, state compliance reporting, data management, faculty management,

emergency/medical and health management, registration, and more. Plus, teachers love our gradebook, which is easy to use, simple, and quick.

#### STEP 1: LOAD YOUR SIS DATA TO MIDATAHUB - MSDS GENERAL COLLECTION

Using the MSDS General Collection roster import when your district is not using a SIS that supports the Ed-Fi API

In order to address districts that have an unsupported SIS, or in some cases no SIS at all:

- Michigan Student Data System (MSDS) import allows
   MiDataHub to be populated from the CEPI MSDS
- Not a complete set of data but provides enough data to populate the ODS in MiDataHub
- The MSDS import process is not recommended for districts on a SIS capable of full integration, as those systems provide a more robust population of data
- Further instructions and a webinar will be held when this is available

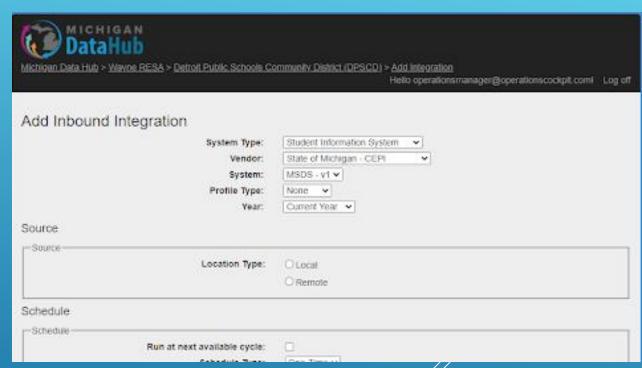

### **STEP 2**: LOAD ONE OR MORE MDE-IDENTIFIED ASSESSMENTS TO MIDATAHUB (NWEAMAP)

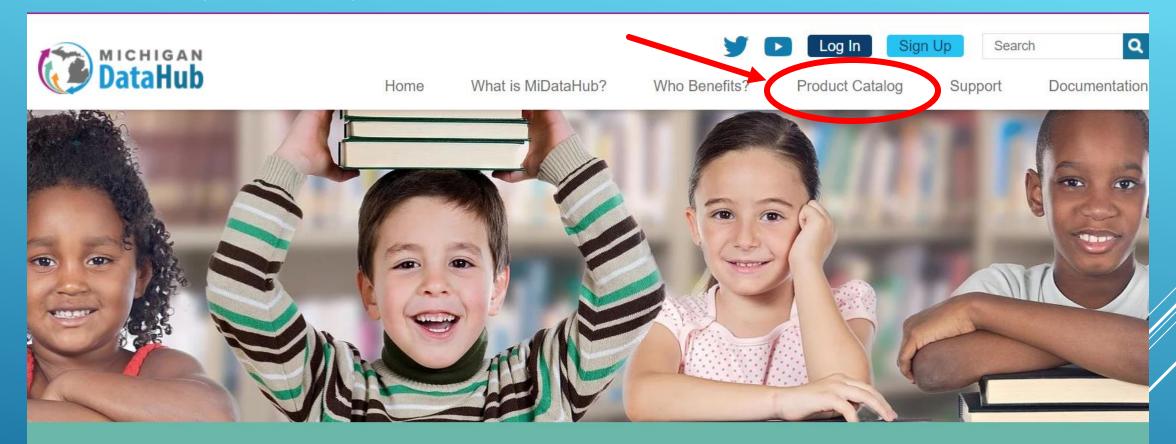

#### Turning Data Schools Have Into Information Schools Use

Our vision is to streamline the use of educational information statewide, through common data and common solutions allowing districts to turn data you have into information you can use.

WATCH VIDEO

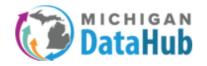

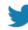

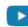

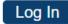

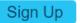

Search

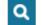

Home

What is MiDataHub?

Who Benefits?

**Product Catalog** 

Support

Documentation

#### **Product Catalog**

| Keyword(s) NWEA          |   |  |  |  |
|--------------------------|---|--|--|--|
| Integration Status (Any) | • |  |  |  |
| Product/Initiative (Any) |   |  |  |  |
| System (Any)             | • |  |  |  |
| Integration Type (Any)   | • |  |  |  |
| Update Reset             |   |  |  |  |

#### nweoʻ

#### **NWEA MAP**

Integration Status: Production

Integration Type: Ed-Fi API, Inbound Assessment

Product/Initiative: Product

System: Assessment, Data Warehouse

NWEA® is a research-based, not-for-profit organization that supports students and educators worldwide by creating assessment solutions that precisely measure growth and proficiency—and provide insights to help tailor instruction. For 40 years, NWEA has developed pre-K–12 assessments and professional learning offerings to help advance all students along their optimal learning paths. Our tools are trusted by educators in more than 9,500 schools, districts, and education agencies in 145 countries.

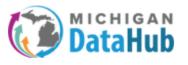

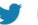

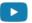

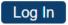

ign Up

Search

Q

Home

What is MiDataHub?

Who Benefits?

**Product Catalog** 

Support

Documentation

#### **NWEA MAP**

NWEA® is a research-based, not-for-profit organization that supports students and educators worldwide by creating assessment solutions that precisely measure growth and proficiency—and provide insights to help tailor instruction. For 40 years, NWEA has developed pre-K–12 assessments and professional learning offerings to help advance all students along their optimal learning paths. Our tools are trusted by educators in more than 9,500 schools, districts, and education agencies in 145 countries.

Integration Status: Production

Integration Type: Ed-Fi API, Inbound Assessment

Product/Initiative: Product

System: Assessment, Data Warehouse

Vendor/Sponsor/Owner: Vendor - NWEA

Contact: Leslie Shotola, Operations Coordinator, <a href="leslie.shotola@nwea.org">leslie.shotola@nwea.org</a>

Integration Steps: (These steps assume your ODS has sufficient data populated, without sufficient data the NWEA integration will fail.):

- 1. Download fillable PDF Permission to Release Data.
  - 1. This form authorizes NWEA to begin providing data files for MiDataHub to ingest in your ODS.
- 2. Fill out form and sign electronically. (Save the file before sending it or it will be blank.)
  - 1. Must have either an electronic signature or hand signature to be valid.
  - 2. Return completed from to <a href="mailto:support@midatahub.org">support@midatahub.org</a>.
  - 3. Upon receiving the form we will send it to the team at NWEA for processing. Please note, varying on their timing of processing the form, this could take two full weeks to complete.
- 3. MiDataHub configures your inbound integration upon receipt and completion of the Permission to Release Data form.
- 4. NWEA data will begin to populate in your ODS approximately two weeks after the submission of your form.

Date Integrated: August 1, 2017

Requirements: Signed Data Hosing Agreement returned to <a href="mailto:support@midatahub.org">support@midatahub.org</a>

### Files are transferred via SFTP to MiDataHub Weekly for loading

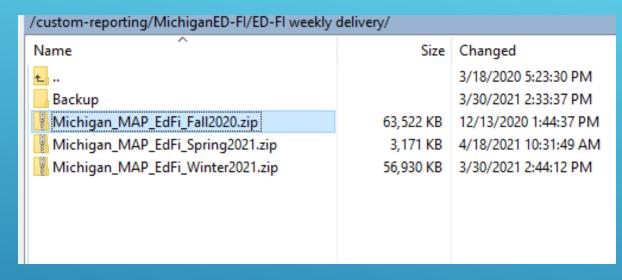

Fall, Winter and Spring will have to be republished based on or after June 1st to ensure data can be loaded in time

### Each district has a results file for each assessment period

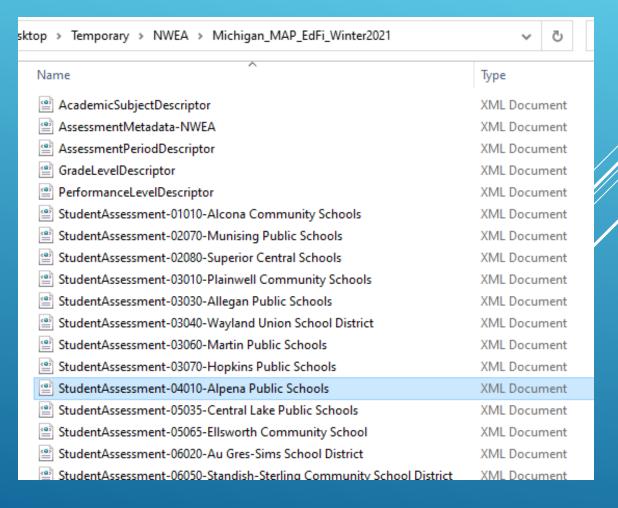

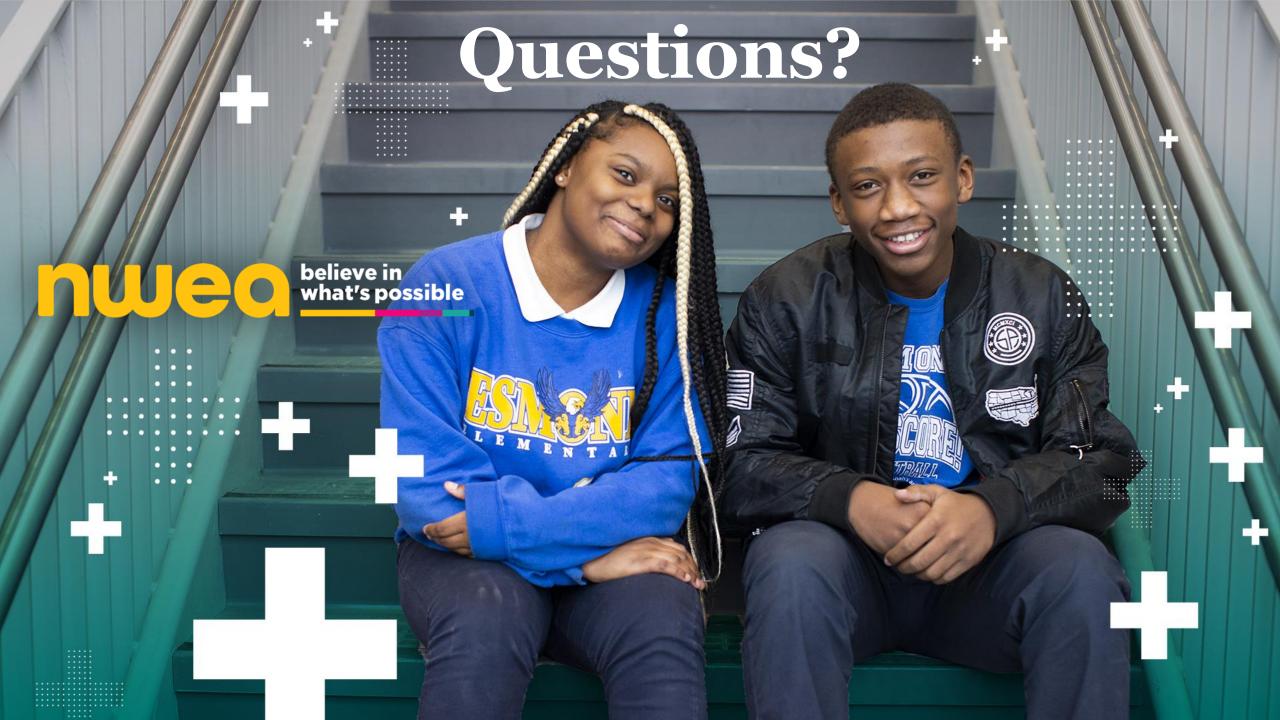

### Thank you!

## Don't hesitate to reach out to us – anytime!

Jeannie Oliver
Direct office #503-444-6476
jeannie.oliver@nwea.org

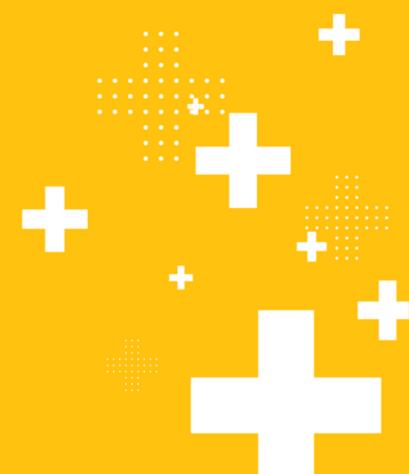

#### STEP 3 - VERIFYING DATA IN MIDATAHUB (SIS)

#### Data Hub Cockpit > Reports > View District Reports > Data Quality > At a Glance Report

#### Helps determine:

- Students without schedules
- Attendance events
- Academic Marks
- Student counts (Bldg, District, Grade)
- Courses/Sections
- # of Contacts
- Program Information
- Demographics
- Attendance
- And much, much, more

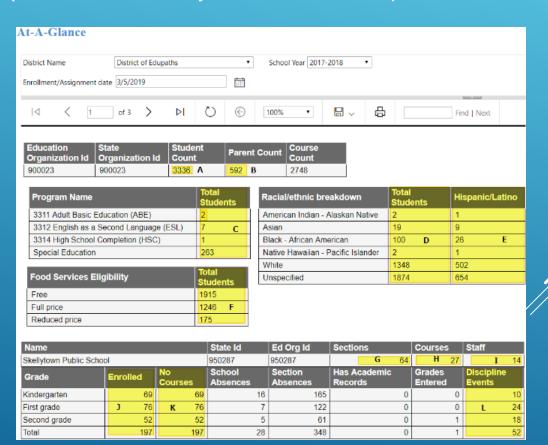

#### **STEP 3**: VERIFY DATA LOADING (SIS/ASSESSMENTS)

#### **Data Validation Queries**

We offer a wide variety of scripts to choose from that will provide access to export student data from MiDataHub.

Link to available queries: Validation Scripts

There are multiple formats to download the data for reviewing including CSV, TXT, etc.

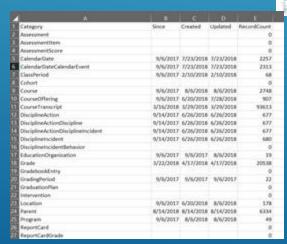

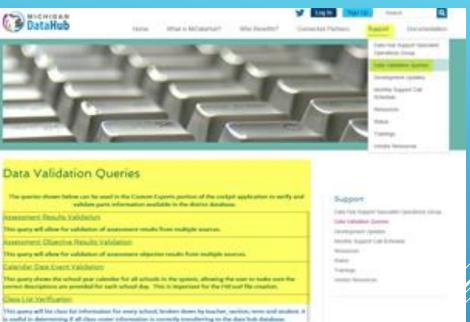

#### **STEP 3**: VERIFY DATA LOADING (SIS/ASSESSMENTS)

#### Data Freshness

| Category                              | Since     | Created   | Updated   | RecordCount |
|---------------------------------------|-----------|-----------|-----------|-------------|
| Assessment                            | 3/5/2018  | 3/5/2018  | 3/5/2018  | 301         |
| AssessmentItem                        |           |           |           | 0           |
| AssessmentScore                       |           |           |           | 0           |
| CalendarDate                          | 1/19/2017 | 1/19/2017 | 1/19/2017 | 1692        |
| CalendarDateCalendarEvent             | 1/19/2017 | 1/19/2017 | 1/19/2017 | 1692        |
| ClassPeriod                           | 1/18/2017 | 2/10/2018 | 2/10/2018 | 49          |
| Cohort                                |           |           |           | 0           |
| Course                                | 1/19/2017 | 2/6/2017  | 2/6/2017  | 554         |
| CourseOffering                        | 1/19/2017 | 2/6/2017  | 2/6/2017  | 2277        |
| CourseTranscript                      | 1/19/2017 | 2/6/2017  | 2/6/2017  | 21905       |
| DisciplineAction                      | 1/19/2017 | 2/6/2017  | 2/6/2017  | 31          |
| Discipline Action Discipline          | 1/19/2017 | 2/6/2017  | 2/6/2017  | 31          |
| Discipline Action Discipline Incident | 1/19/2017 | 2/6/2017  | 2/6/2017  | 31          |
| Discipline Incident                   | 1/18/2017 | 2/6/2017  | 2/6/2017  | 28          |
| Discipline Incident Behavior          |           |           |           | 0           |
| EducationOrganization                 | 1/18/2017 | 2/6/2017  | 2/6/2017  | 29          |
| Grade                                 | 1/19/2017 | 2/6/2017  | 2/6/2017  | 22320       |
| GradebookEntry                        |           |           |           | 0           |
| GradingPeriod                         | 1/19/2017 | 1/19/2017 | 1/19/2017 | 48          |
| GraduationPlan                        |           |           |           | 0           |
| Intervention                          | 2/19/2018 | 12/4/2019 | 12/4/2019 | 38          |
| Location                              | 1/18/2017 | 1/31/2017 | 1/31/2017 | 136         |
| Parent                                | 2/8/2017  | 2/8/2017  | 2/8/2017  | 40          |
| Program                               | 1/19/2017 | 1/19/2017 | 1/19/2017 | 280         |
| ReportCard                            |           |           |           | 0           |
| ReportCardGrade                       |           |           |           | 0           |
|                                       |           |           |           |             |

The Data Freshness script allows users to see which tables are populated, when they were first populated, and when they were last updated.

#### School Data Load Analysis

| Scho | olld NameOfInstitution     | StudentEnrollments | StaffAssigned | Sections | StudentSection | StaffSection | SchoolAttendance | SectionAttendance | Discipline | Grades | Transcript | CalendarDates | CourseOffering | Sessions | Periods | Locations |
|------|----------------------------|--------------------|---------------|----------|----------------|--------------|------------------|-------------------|------------|--------|------------|---------------|----------------|----------|---------|-----------|
| 95   | 1655 Bryan Public School   | 101                | 2             | 165      | 1079           | 77           | 0                | 729               | 0          | 618    | 0          | 282           | 164            | 7        | 10      | 6         |
| 95   | 2418 Georgia               | 496                | 25            | 322      | 7805           | 320          | 1918             | 19660             | 17         | 9681   | 0          | 282           | 322            | 13       | 14      | 27        |
| 95   | 1198 Graford Public School | 327                | 19            | 194      | 5376           | 182          | 1146             | 3131              | 0          | 0      | 0          | 282           | 194            | 7        | 4       | 16        |
| 95   | 2109 Scotland              | 338                | 19            | 215      | 5115           | 153          | 1173             | 3193              | 0          | 0      | 0          | 282           | 215            | 7        | 4       | 21        |
| 95   | 2565 Trent High School     | 629                | 31            | 1192     | 8535           | 721          | 2212             | 24355             | 11         | 12021  | 0          | 282           | 1184           | 7        | 13      | 47        |
| 95   | 2040 Waters Public School  | 289                | 16            | 198      | 4379           | 79           | 1158             | 3258              | 0          | 0      | 0          | 282           | 198            | 7        | 4       | 19        |

The School Data Load Analysis provides users a breakdown of data loaded in several categories for each school building. Student Sections, Student Enrollment, Staff Sections, attendance, Transcripts, and much more.

#### STEP 3 - VERIFYING DATA IN MIDATAHUB (NWEA DATA)

Query – NWEA Assessment Verification

#### Query – NWEA Return to Learn Verification

- ► Link to available queries: Validation Scripts
- ▶ When used in MiDataHub the Data Validation queries offer a wide variety of options to verify and validate data currently in the ODS
- ► There are multiple formats to download the data for reviewing including CSV, TXT, etc.
- ► <u>Link to documentation</u> for using the Manage Custom Exports tool in the MiDataHub Cockpit
- ▶ <u>Video tutorial</u> on creating exports using the validation queries

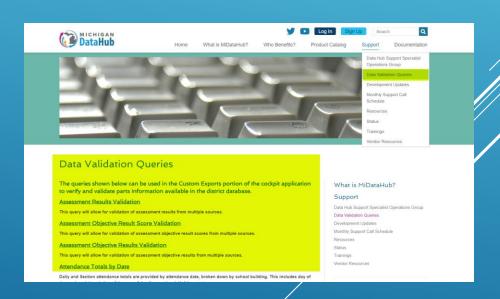

#### STEP 3 - VERIFYING DATA IN MIDATAHUB (NWEA DATA)

#### Query – NWEA Return to Learn Verification

When configured as a custom export in MiDataHub, the NWEA - Return to Learn Verification provides validity of data populated from NWEA to your MiDataHub ODS.

#### Follow the steps and links below to create this script in the MiDataHub cockpit:

- ► Link to available queries: <u>Validation Scripts</u>
- ▶ <u>Link to documentation</u> for using the Manage Custom Exports tool in the MiDataHub Cockpit
- ▶ <u>Video tutorial</u> on creating exports using the validation queries

| School                        | Last<br>Surname | First<br>Name | Grade<br>Level | EntryDate | EVIT LIGITA | NWEA-2021-<br>MATH RIT |               | NWEA-2021-<br>ELA RIT |
|-------------------------------|-----------------|---------------|----------------|-----------|-------------|------------------------|---------------|-----------------------|
| MiDataHub<br>ElementarySchool | Bullard         | Kevin         | 5              | 8/31/2020 | 9/1/2020    | F 203 W S              | F 211 W S     | F 213 W S             |
| riementary 2 chool            | ,               | Donald        | 5              | 8/31/2020 |             | F 211 W 216 S          | F 228 W S     | F 207 W 224 S         |
| MiDataHub Middle<br>School    |                 | Windee        | 7              | 8/31/2020 | 6/8/2021    | F 242 W 246 S          | F 236 W 235 S | F 231 W 231 S         |
| MiDataHub Middle<br>School    | Davis           | Timothy       | 8              | 12/3/2020 | 6/8/2021    | F W 222 S              | F W 221 S     | FW 216 S              |

#### **STEP 4**: CREATE AN API INTEGRATION FOR DATA AGGREGATION BY MEDC/EPIC

The Aggregate API will need to be completed by a Technical Contact in your districts MiDataHub cockpit. Completing this API will confirm your districts participation with the Return to Learn Legislation and allow the Michigan Education Data Center and Educational Policy Innovation Collaborative to compute the aggregates based on the assessment data you have selected to use for this work.

Step by step instructions on configuring this API are located on the product catalog page at MiDataHub.org

Login to MiDataHub by navigating to <a href="https://launchpad.midatahub.org/">https://launchpad.midatahub.org/</a>, select your district from the list, and login either Step 1: using your local districts credentials (if federated to the SSO) or your MiDataHub Login (not federated to the SSO)

Navigate to your districts MiDataHub cockpit Step 2:

Step 3: Scroll to the API Integrations section (bottom right corner of screen) and click on the Add Integration link:

#### API Integrations (show all)

- State-Sourced System: EEM 1
- · State-Sourced System: Assessment
- Data Warehouse: Eidex Insights 1
- Behavior Tracking System: SWIS 1
- Special Education: Tienet 1
- · Alert/Notification: Digital Voice
- · Integration Vendors: EFE Online Enrollment 1
- Data Warehouse: EVAAS 1
- Student Information System: PowerSchool 1
- · Educational Analytics: Statewide Research Projects -MDE/UMich/MSU 1

#### STEP 4: CREATE AN API INTEGRATION FOR DATA AGGREGATION BY MEDC/EPIC

#### Step 4: Create the API using the selections below:

- ► System Type: Educational Analytics
- ▶ **Vendor**: Michigan Education Data Center (MEDC)
- ► System: Return to Learn Aggregation v1
- ▶ Profile: None
- \*\*Click Submit when these selections are made

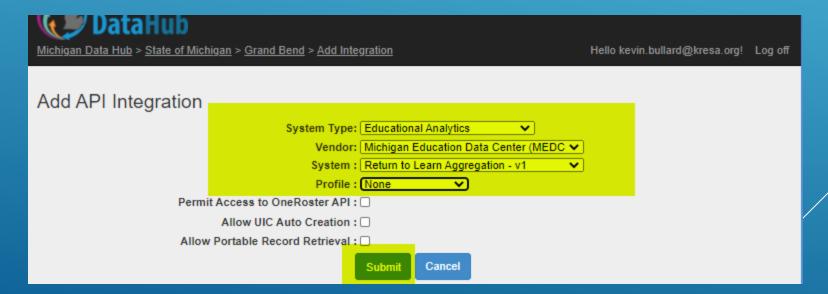

#### **STEP 5**: REVIEW A COPY OF YOUR AGGREGATED RESULTS

- Aggregated results will be placed into the District SFTP folder
- Filename will contain district number and file will only have your district's data
- Email will be sent to superintendent on record
- Not intended as approval, but an opportunity to identify issues that affect accuracy and usability

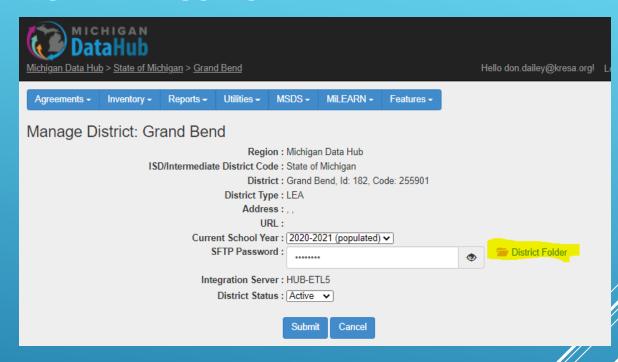

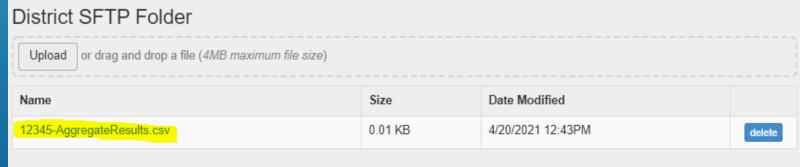

### **STEP 6**: MIDATAHUB WILL SUBMIT COMPILED STATEWIDE AGGREGATES TO CEPI

 All aggregated district files will be combined together and forwarded to CEPI for their reporting

#### TIMELINES - WORKING BACKWARD

- September 1, 2021 Report due to Governor and legislative subcommittees
- ▶ June 30, 2021 District deadline for providing assessment data for aggregation
- ▶ June 1, 2021 Recommended deadline for loading assessment and SIS data
- ▶ May 14, 2021 Estimated availability of MSDS import process

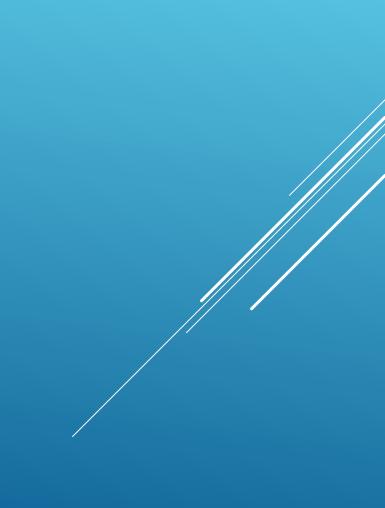

#### THANKS FOR JOINING